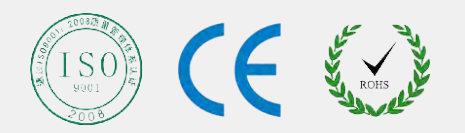

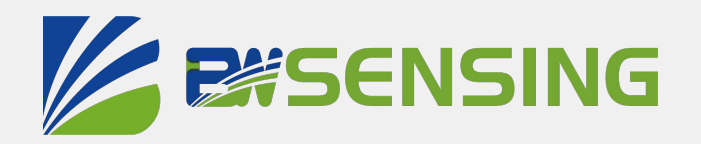

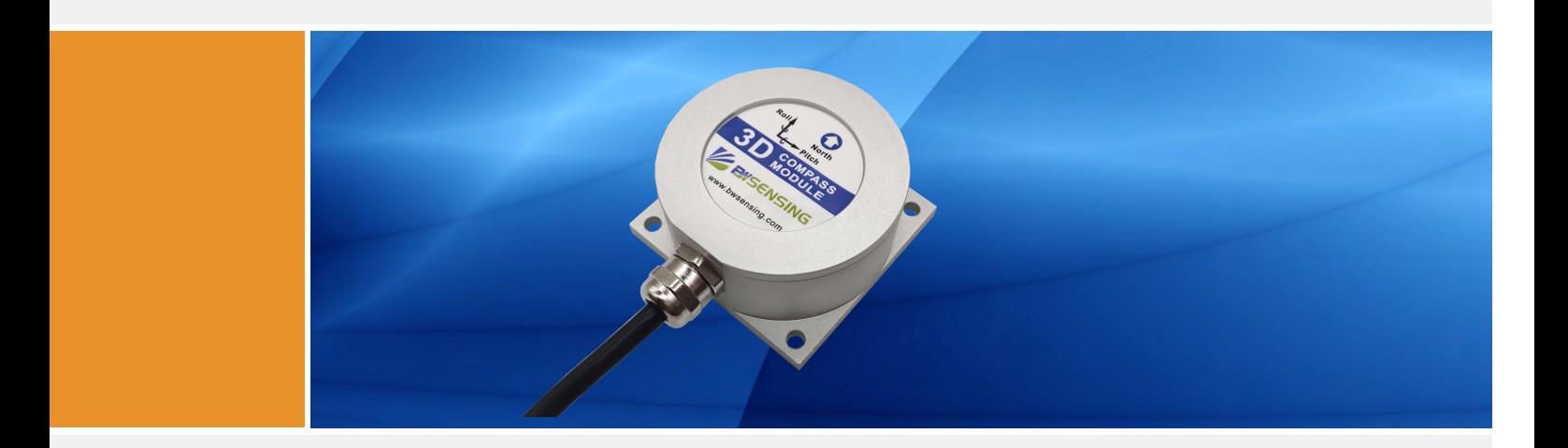

# SEC385M **Serials**

## **Inclination Compensation 3D Electronic Compass**

**Technical Manual**

#### **SEC385M ZESSENSING Inclination compensation 3D electronic compass MODBUS**

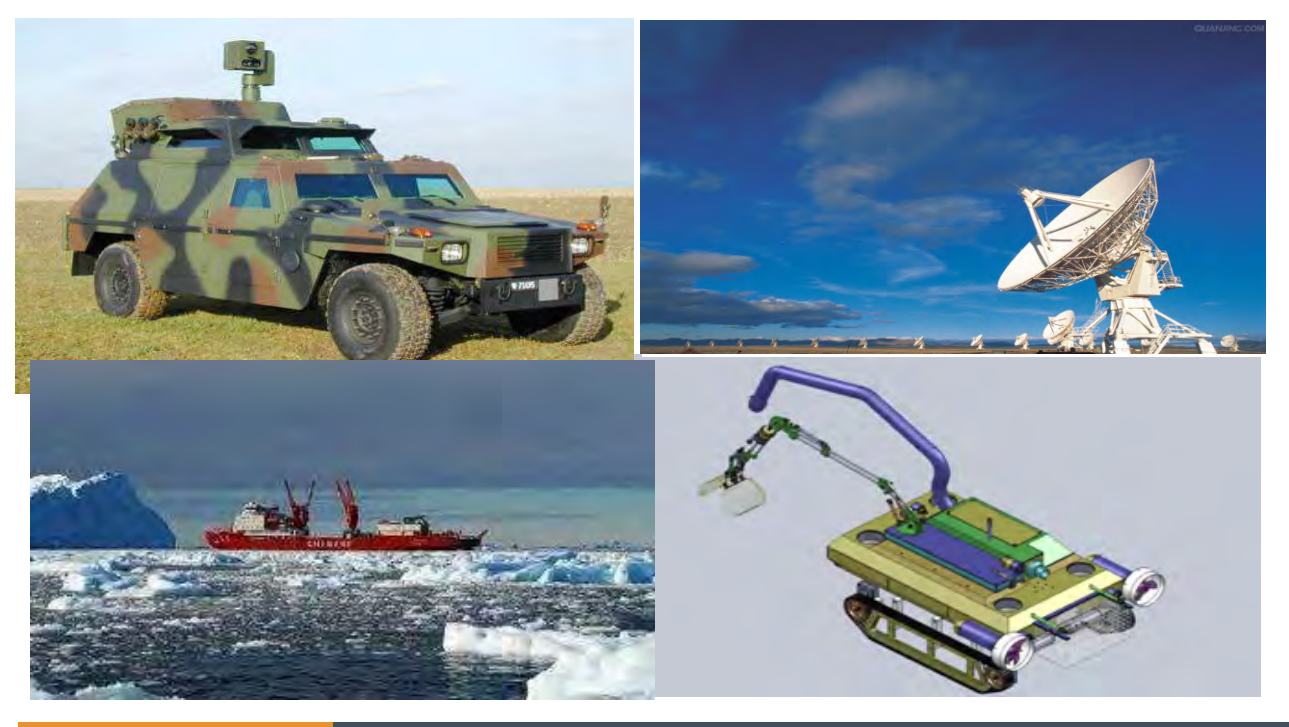

## **@kif[IZKfe**

SEC385M is a cost-effective 3D electronic compass developed by Bewis Sensing Technology LLC. The product adopts the patented hard iron and soft iron calibration algorithm of Beiwei Sensing Technology LLC, which can provide high-precision heading information when its inclination reaches 40°. It has the advantages of small size and low power consumption, and is suitable for sensitive measurement systems with small size and high precision. The SEC385M integrates a threeaxis magnetic sensor that compensates for the tilt angle with a three-axis accelerometer when the heading is solved in real time by the central processor, providing accurate heading data in very harsh environments. The SEC385M supports RS232, RS485 and TTL level output interfaces. The output baud rate is 2400-115200, and the output angle is 0°~360°. There are two types of hexadecimal and Modbus protocols. It can be adapted to different application scenarios and can integrate the electronic compass function into various systems very conveniently and quickly.

## $\mathsf{I}$  **XK i**

- Accuracy (max):0.5° (RMS)
- Operating temperature: -40  $^{\circ}$  C  $\sim$  +85  $^{\circ}$  C
- Small size: L60 x W59x H29(mm)
- Supply voltage: 9-35V
- Hard magnetic, soft magnetic and tilt compensation
- Resolution: 0.1°
- Rolling pitch accuracy: 0.1°
- RS232/RS485/TTL interface optional

## **8ggcZXkfej**

- Satellite tracking
- Petroleum geological exploration
- Optical range finder
- GPS-assisted navigation
- Individual combat equipment
- Ocean test
- Underwater navigation
- Mechanical control

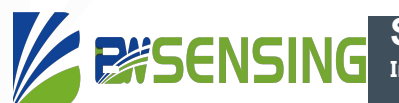

## **Specifications**

### Electrical Specifications

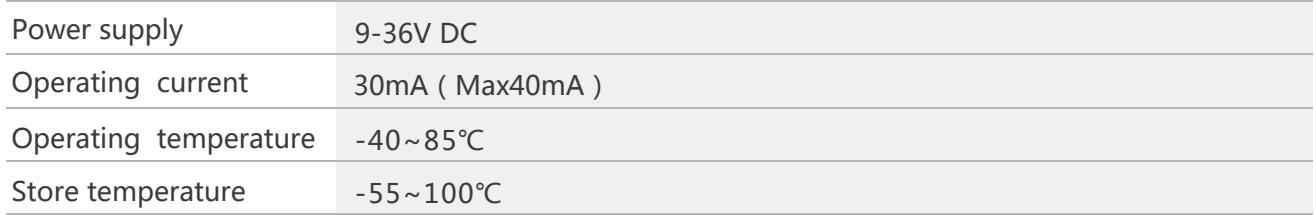

### **A** Performance Specifications

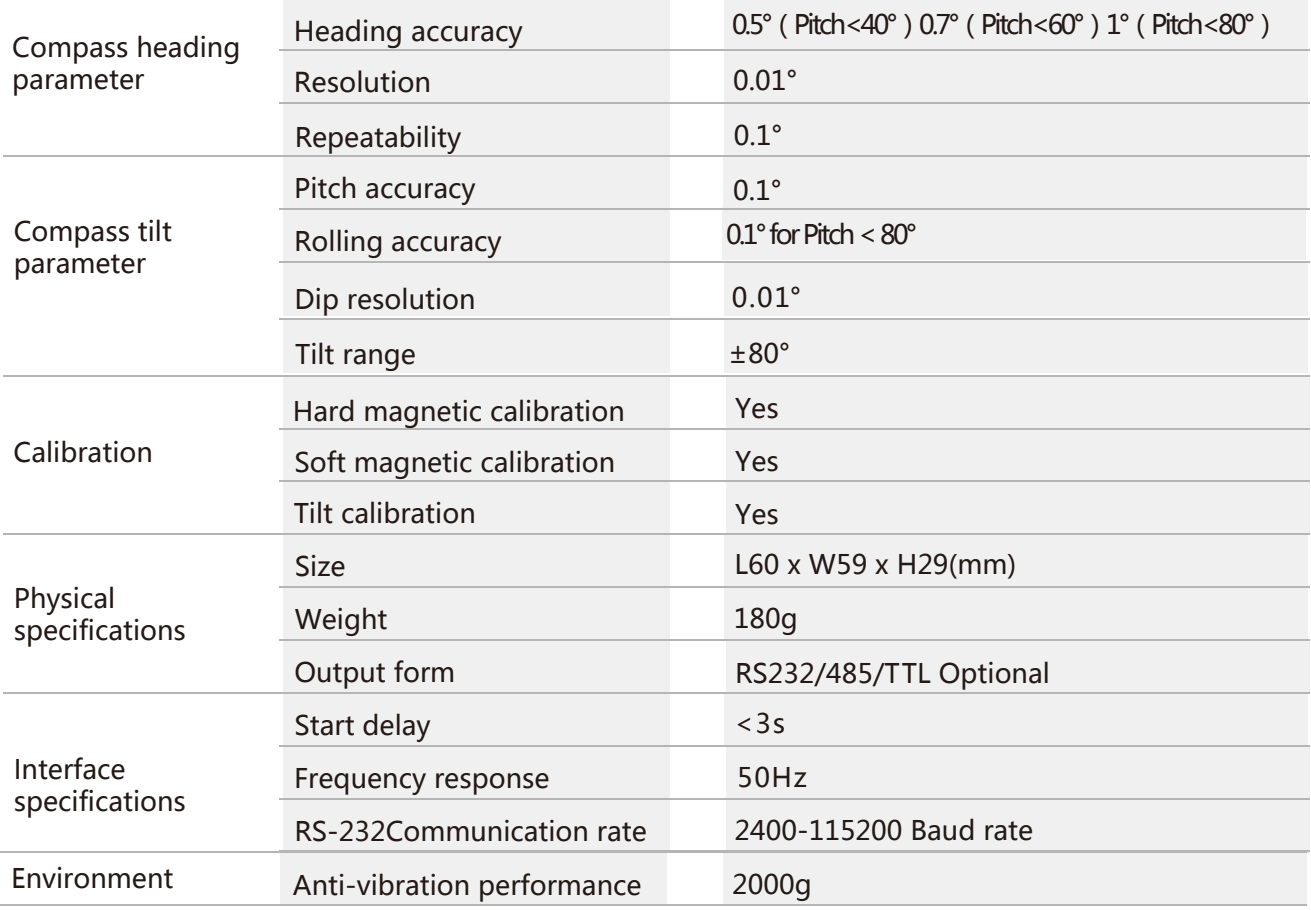

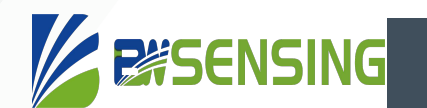

**Resolution:** The measured minimum change value that the sensor can detect and resolve within the measurement range.

**Accuracy:** The error between the actual angle and the Root mean square(RMS) of the measured angle of the sensor (≥16 times).

#### Mechanical Characteristic

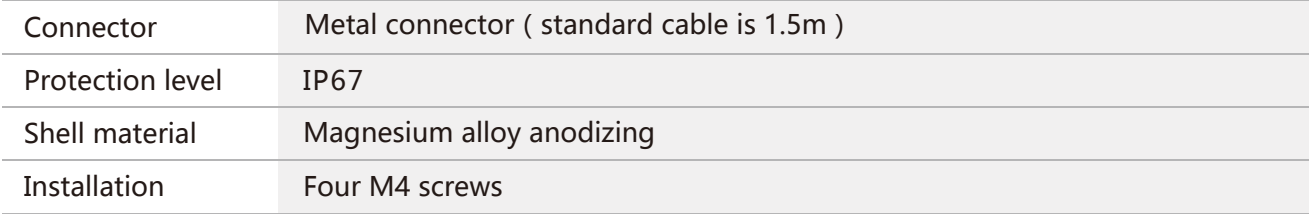

#### Package size

Product Size:L60\*W59\*H29(mm)

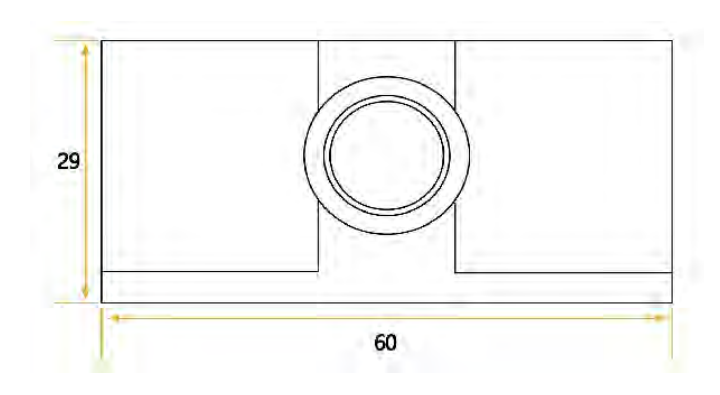

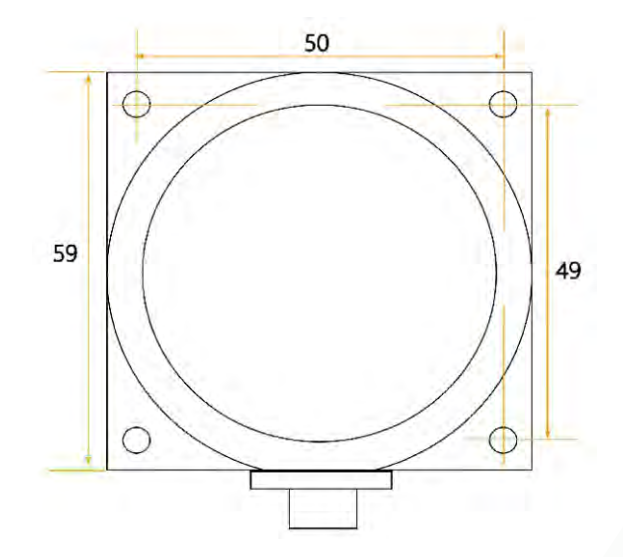

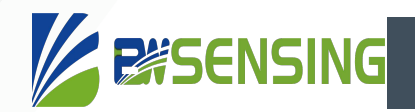

## **Measurement & Installation**

The main sensitive components of the SEC385M sensor are magnetometers and accelerometers. The compass uses a magnetometer to sense the geomagnetic field to calculate the direction of the sensor. The accelerometer is used to measure the angle between the compass and the gravity, and provides the tilt compensation when the compass calculates the azimuth. The earth's magnetic field is easily interfered by the external magnetic field. Users should pay attention to the surrounding magnetic field during installation to ensure that the sensor is exposed to the earth's magnetic field and avoid using it near ferromagnetic materials and changing magnetic fields, Such as engines, iron plates, iron bolts and nuts, wires, motors, speakers, antennas, etc. It is important to strictly avoid magnets, motors and other strong magnetic substances within 10cm of the compass, which may cause the measurement accuracy of the compass to irreversibly decrease.We strongly recommend magnetic field calibration after installation and every time the magnetic field environment changes. After the calibration in accordance with the manual, the firmware and program in the SEC385M can effectively eliminate the interference of the magnetic field. As long as the position of the compass and the surrounding magnetic field environment have not changed, it is no longer necessary to compensate the sensor.

Tests have shown that if the user performs the calibration operation according to the requirements of the user manual so that the compass can meet the above requirements during installation and correctly calibrate the sensor, the heading accuracy of the sensor will be less than 0.5 degrees (RMS). The recommended test method is to mount the SEC385M sensor horizontally on a non-magnetic material away from interference for heading angle measurement. Avoid extra magnetic field interference

#### **Calibration**

The electronic compass has been calibrated at the factory. In places where the influence of the magnetic field environment is small, it is not necessary to perform environmental calibration and can be used directly. During actual use, it is recommended to perform calibration.

Azimuth calibration step:

#### **Method 1 - Plane calibration:**

- 1.Connect the product to the system and place the product in a horizontal state;
- 2.Open the serial port debugging assistant and send 77 04 00 11 15;
- 3. Rotate the product in the horizontal plane (with the pitch and roll angles within  $\pm 5^{\circ}$ ) around the zaxis (z-axis is vertical) and rotate 2-3 turns. The rotation process is as slow as possible and rotates at a constant speed. The time of one rotation is controlled between 10 seconds and 15 seconds;
- 4.Rotating the compass around the X-axis or the Y-axis, the rotation process is as slow as possible and rotates at a constant speed, rotating 2-3 turns around each axis, and the time of one rotation is about 15 seconds;
- 5.Complete calibration, send 77 04 00 12 16 to save calibration.

#### **Method 2 - Multi-face calibration:**

- 1.Fix the electronic compass in the use environment, and try not to carry magnetic items such as keys and mobile phones during calibration;
- 2. Place the compass in a horizontal state (within  $\pm 5^{\circ}$ );
- 3.Send the following calibration command in hexadecimal format: 77 04 00 08 0C, return value 77 05 00 88 00 8D;
- 4. The product is placed horizontally, face up (pitch and roll are within  $\pm 5^{\circ}$ ), rotate one revolution at a constant speed approximately and use for more than 10 seconds.
- 5.The product is placed horizontally, with the mounting surface facing up (pitch and roll are within ±5°), rotate one revolution at a constant speed approximately and use for more than 10 seconds.

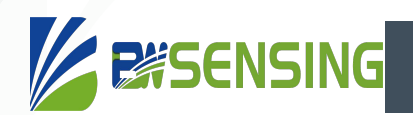

- 6.The product is placed in a vertical state, the smooth side of the casing is facing downward (the pitch and the roll are both within  $\pm 5^{\circ}$ ), rotate one revolution at a constant speed approximately and use for more than 10 seconds.
- 7.The product is placed in a vertical state, and the other smooth side of the casing faces downward (the pitch and the roll are both within  $\pm 5^{\circ}$ ), rotate one revolution at a constant speed approximately and use for more than 10 seconds.

Where step 4.5.6.7 can be exchanged;

8.After the four faces have been rotated, send the hexadecimal command 77 04 00 09 0D to save the calibration and return to 77 05 00 89 XX YY. (XX represents the calibration error coefficient, the smaller the value, the better, less than 1 is ideal, FF indicates calibration failure, and YY is the checksum of the command);

9.Calibration completed

## **Electrical connections**

#### Electrical interfaces

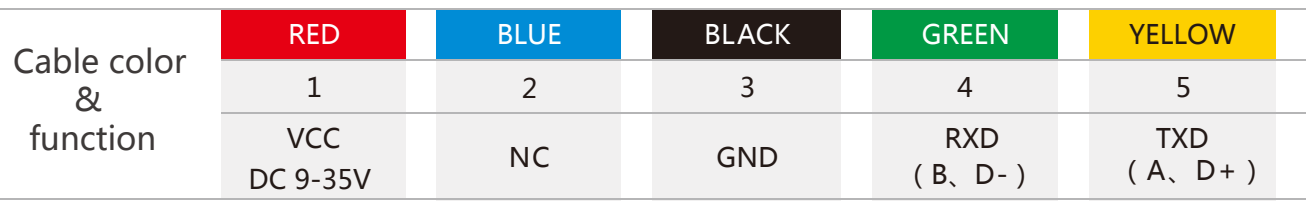

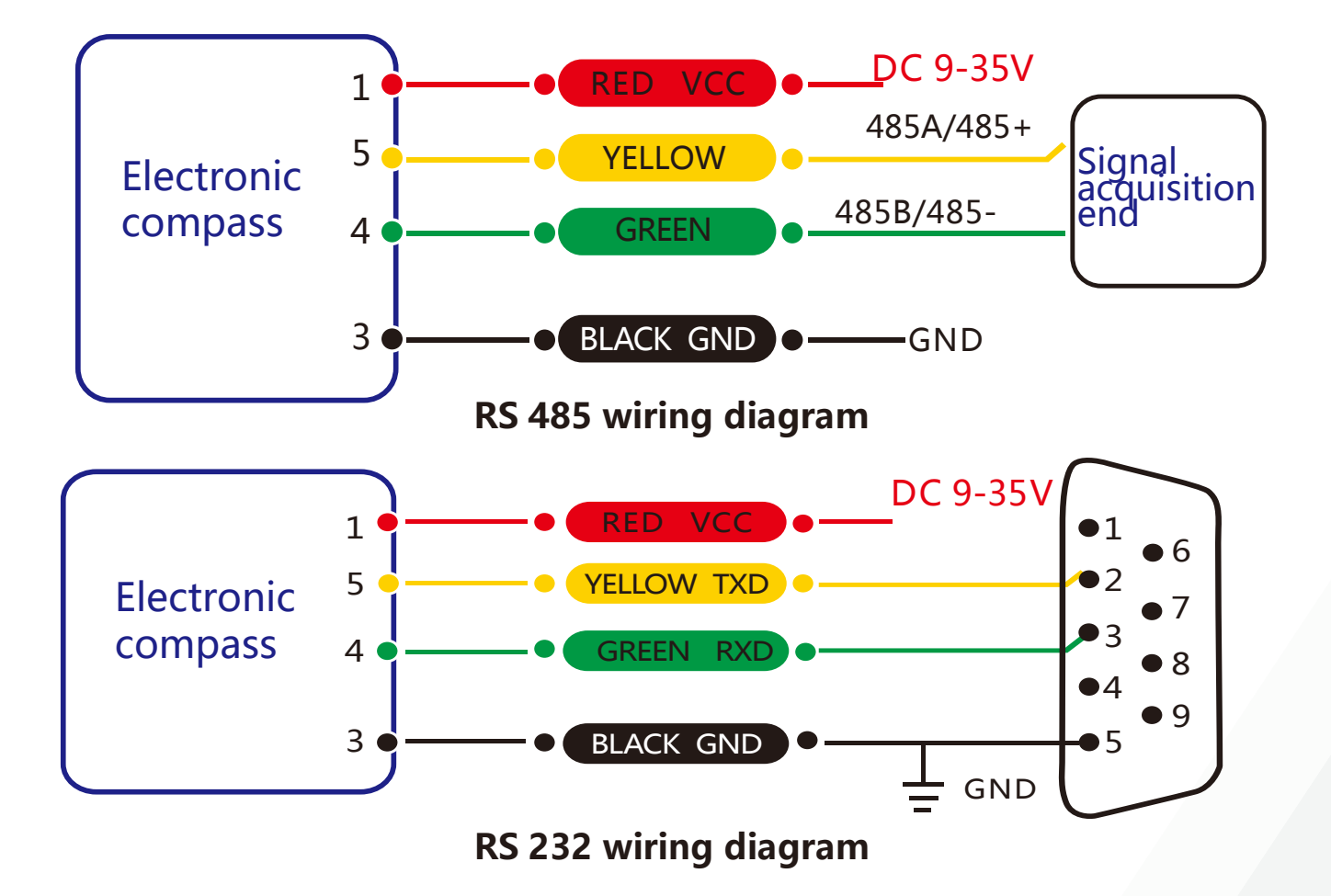

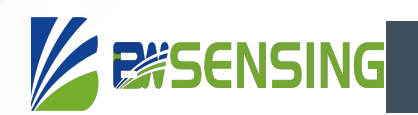

## **Communacation Protocol**

1 Data frame format:(8data bits, 1 stop bit, no parity check, default baud rate 9600)

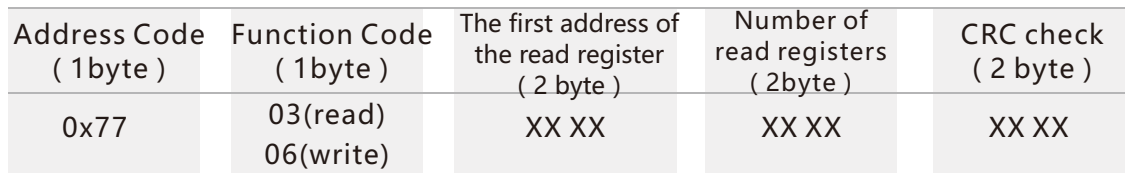

Data Format: Hexadecimal.

Address code: default 01 (note: address must not exceed FFF).

Function code: 03 for read register, 06 for prefabricated register.

Address of register: the starting address of the register that needs to be operated.

Number of registers: the number of registers to operate on.

CRC check: Through the calculation of the host computer. (suggested using CRC software)

#### 2 Command format:

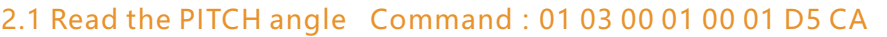

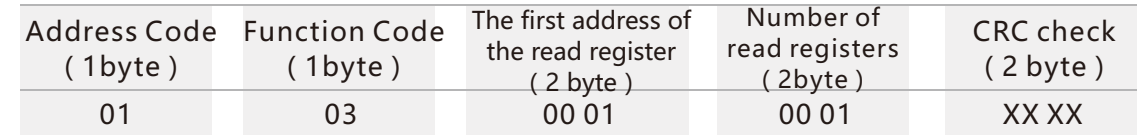

#### Command response:

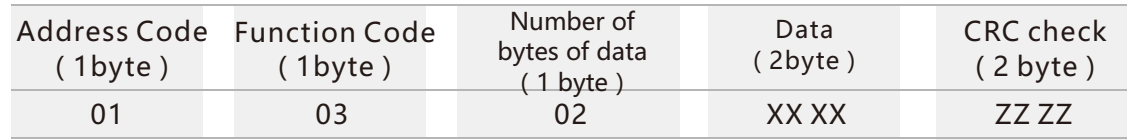

XX XX denotes pitch angle with an angle value of hexadecimal number. (PLC or configuration software read out the number is directly the decimal number). The angle is calculated as follows: Actual angle = (data converted to decimal -20000 / 100).

For example: the return value of the angle value is 3D52, turning it into decimal is 15698, The real data is (15698-20000)/100 = -43.02°, and the other axes are the same.

#### 2.2 Read the ROLL angle Command: 01 03 00 02 00 01 25 CA

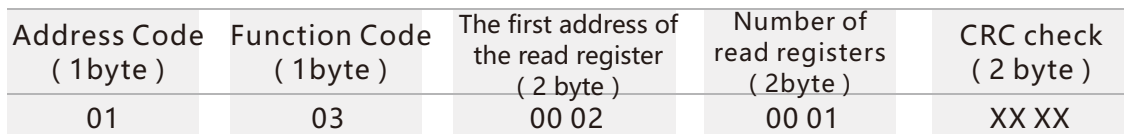

#### Command response:

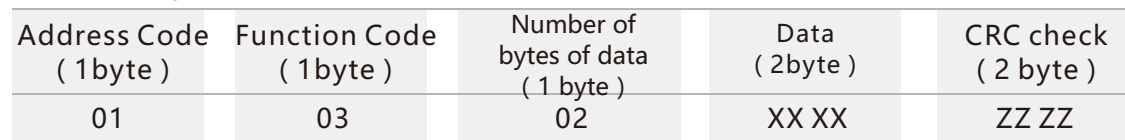

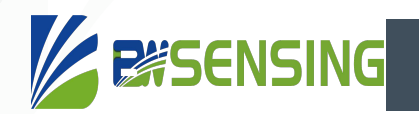

#### 2.3 Read the HEADING angle Command: 01 03 00 03 00 01 74 0A

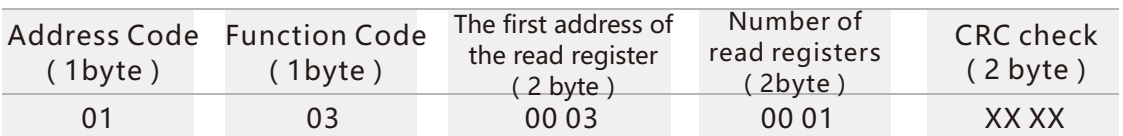

Command response:

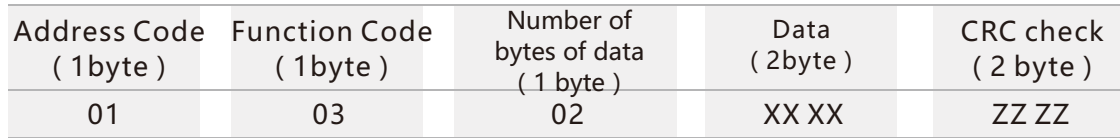

#### 2.4 Read the Heading, Pitch and Roll angle Command: 01 03 00 01 00 03 54 0B

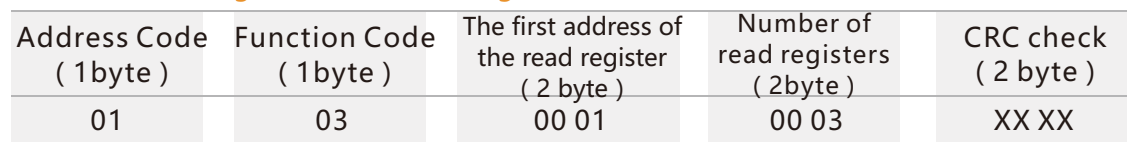

#### Command response:

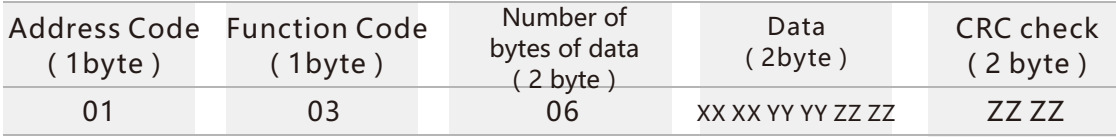

XX XX means PITCH angle YY YY means ROLL angle ZZ ZZ denotes HEADING angle

#### 2.5 Set relative / absolute zero Command: 01 06 00 0A 00 00 A9 C8 / 01 06 00 0A 00 01 68 08

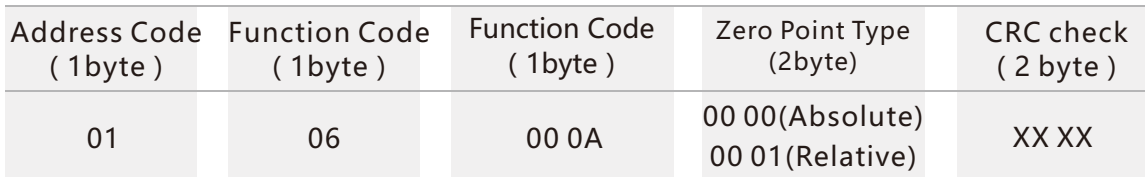

#### Command response:

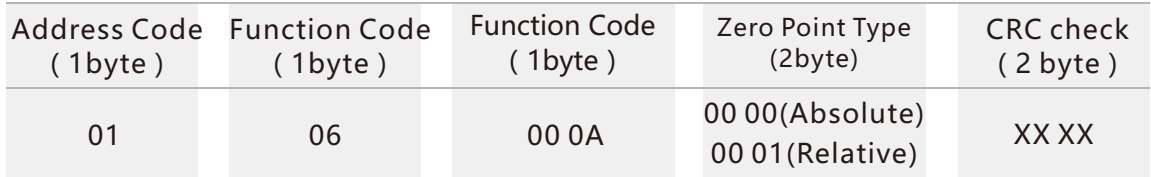

Note: The measured angle is referred to the zero point calibrated in factory if absolute zero point is set. The measured angle is referred to the current angle if relative zero point is set. The zero point is the zero point of the dip Angle, and when installing, try to install it in the zero attachment. The Angle changes more, which will cause the change of azimuth.

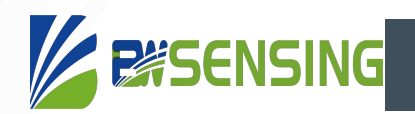

#### 2.6 Query the relative /Absolute zero point Command: 01 03 00 05 00 01 94 0B

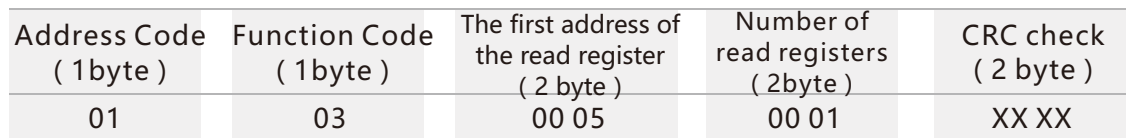

Command response:

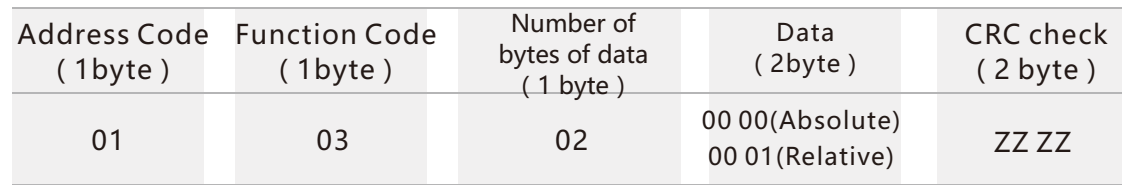

#### 2.7 Set baud rate Command: 01 06 00 0B 00 02 79 C9

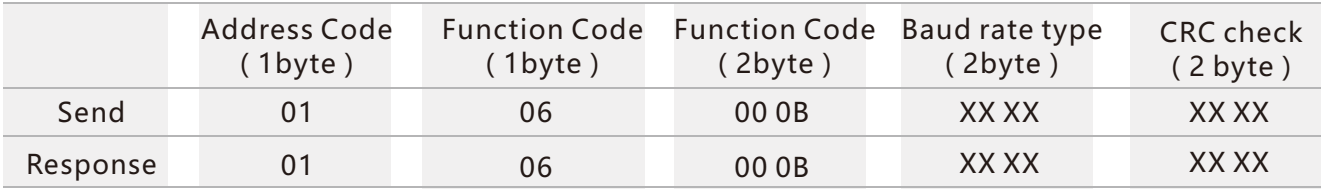

Note: if XX XX in the baud rate type is

0000, the baud rate is revised to 2400;

0001 indicates that the baud rate is revised to 4800;

0002 indicates that the baud rate is revised to 9600 (the default value);

0003 indicates that the baud rate is revised to 19200;

0004 indicates that the baud rate is revised to 115200;

If the baud rate is changed immediately after the command is sent, the return value is generally confusing.

#### 2.8 Set address Command: 01 06 00 0D 00 02 99 CB

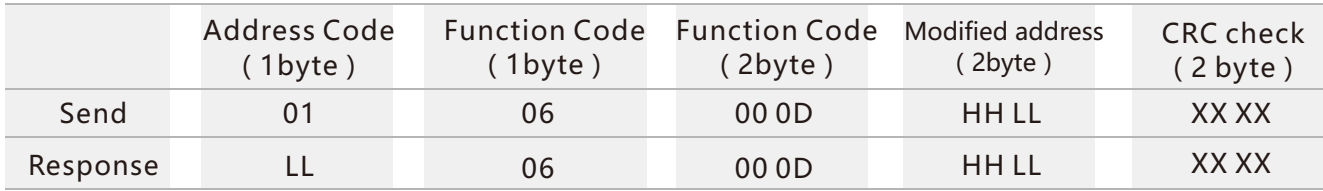

Note: HH LL represents the address of the product to be changed, HH represents the high position of the address, and LL represents the status of the address, which is 00 00-00 FF. In the example, the address of the product is changed to 0002.

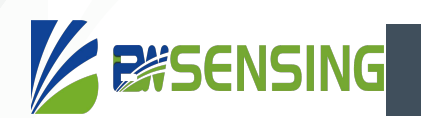

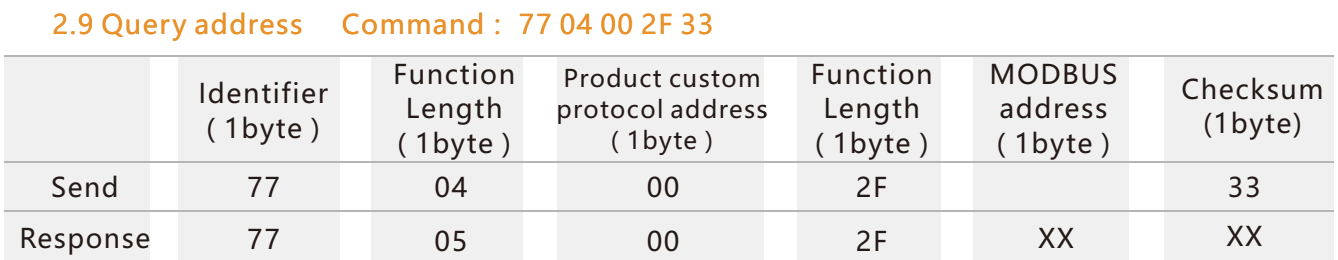

Note: Because the MODBUS protocol specifies that the product can communicate only when it knows the address of the module, when the MODBUS protocol communication, the address is known in advance and can not be queried. This product uses custom protocols to query the address of the MODBUS protocol. You can see the product introduction of a custom protocol about related custom protocol. And the command is valid for 10 seconds before power.

The XX in the MODBUS address is the product address of the protocol.

#### 2.10 Save setting Command:01 06 00 0F 00 00 78 09

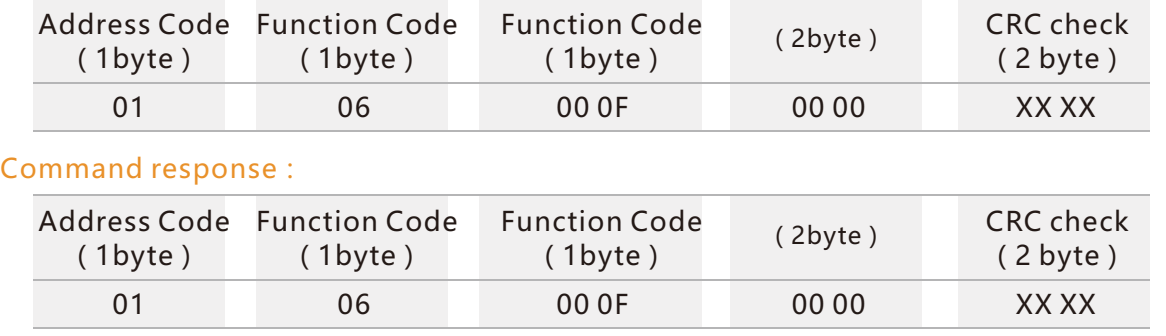

Note: command should be sent without a power outage after all previous settings that need to be changed are changed. Otherwise, there is no memory function.

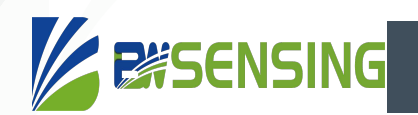

## **Ordering Information**

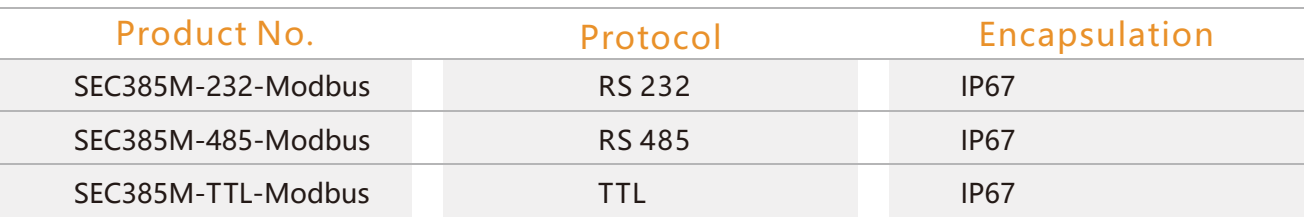

## **Implementation Standards**

- Enterprise Quality System Standard: ISO9001:2008 Standard (Certificate No.:23919Q1045IROS)
- ● CE certification (certificate number: M.2019.103.UY1151)
- RoHS (certificate number:G 190930099)

## SEC385M

**Inclination compensation 3D electronic compass MODBUS**

## Wuxi Bewis Sensing Technology LLC

Address: Building 30, No. 58 Xiuxi Road, Binhu District, Wuxi City Tel: +86 18921292620 Email: sales@bwsensing.com Website: www.bwsensing.com